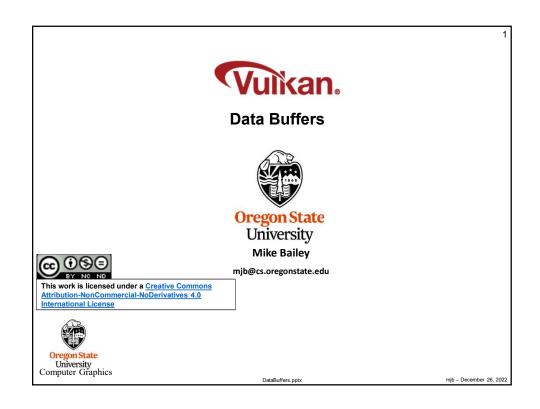

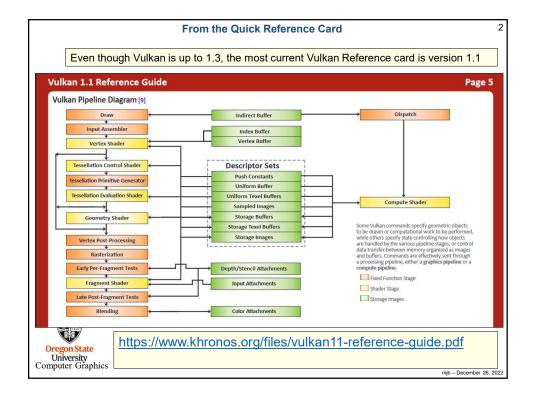

# **Terminology Issues**

A Vulkan **Data Buffer** is just a group of contiguous bytes in GPU memory. They have no inherent meaning. The data that is stored there is whatever you want it to be. (This is sometimes called a "Binary Large Object", or "BLOB".)

It is up to you to be sure that the writer and the reader of the Data Buffer are interpreting the bytes in the same way!

Vulkan calls these things "Buffers". But, Vulkan calls other things "Buffers", too, such as Texture Buffers and Command Buffers. So, I sometimes have taken to calling these things "Data Buffers" and have even gone so far as to extend some of Vulkan's own terminology:

# typedef VkBuffer VkDataBuffer;

This is probably a bad idea in the long run.

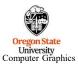

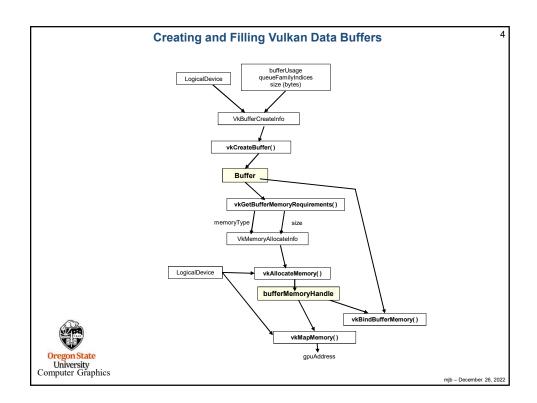

```
Creating a Vulkan Data Buffer
     VkBuffer Buffer;
                                  // or "VkDataBuffer Buffer"
     VkBufferCreateInfo vbci;
           vbci.sType = VK_STRUCTURE_TYPE_BUFFER_CREATE_INFO;
           vbci.pNext = nullptr;
           vbci.flags = 0;
           vbci.size = << buffer size in bytes >>
          vbci.usage = <<or>
    VK_USAGE_TRANSFER_SRC_BIT</r>
    VK_USAGE_TRANSFER_DST_BIT

                VK_USAGE_UNIFORM_TEXEL_BUFFER_BIT
                VK_USAGE_STORAGE_TEXEL_BUFFER_BIT VK_USAGE_UNIFORM_BUFFER_BIT
                                                                         "or" these bits together
                                                                         to specify how this
                VK_USAGE_STORAGE_BUFFER_BIT
VK_USAGE_INDEX_BUFFER_BIT
                                                                         buffer will be used
                VK_USAGE_VERTEX_BUFFER_BIT
                VK_USAGE_INDIRECT_BUFFER_BIT
           vbci.sharingMode = << one of: >>
                VK_SHARING_MODE_EXCLUSIVE
                VK SHARING MODE CONCURRENT
           vbci.queueFamilyIndexCount = 0;
           vbci.pQueueFamilyIndices = (const iont32_t) nullptr;
     result = vkCreateBuffer ( LogicalDevice, IN &vbci, PALLOCATOR, OUT &Buffer );
University
Computer Graphics
                                                                                                 mjb - December 26, 2022
```

```
Allocating Memory for a Vulkan Data Buffer, Binding a
                      Buffer to Memory, and Writing to the Buffer
        VkMemoryRequirements
                                        vmr:
       result = vkGetBufferMemoryRequirements( LogicalDevice, Buffer, OUT &vmr );
            lemoryAllocateInfo
vmai.sType = VK_STRUCTURE_NYPE_MEMORY_ALLOCATE_INFO;
       VkMemoryAllocateInfo
            vmai.pNext = nullptr;
            vmai.flags = 0;
            vmai.allocationSize = vmr.size;
            vmai.memoryTypeIndex = FindMemoryThatIsHostVisible();
       VkDeviceMemory
                                       vdm;
       result = vkAllocateMemory( LogicalDevice, IN &vmai, PALLOCATOR, OUT &vdm );
       result = vkBindBufferMemory( LogicalDevice, Buffer, IN vdm, 0 );
                                                                              // 0 is the offset
       result = vkMapMemory( LogicalDevice, IN vdm, 0, VK_WHOLE_SIZE, 0, &ptr );
             << do the memory copy >>
       result = vkUnmapMemory( LogicalDevice, IN vdm );
University
Computer Graphics
                                                                                           mjb - December 26, 2022
```

```
int
FindMemoryThatIsHostVisible()

{
    VkPhysicalDeviceMemoryProperties vpdmp;
    vkGetPhysicalDeviceMemoryProperties(PhysicalDevice, OUT &vpdmp);
    for(unsigned int i = 0; i < vpdmp.memoryTypeCount; i++)
    {
        VkMemoryType vmt = vpdmp.memoryTypec{i-i};
        if((vmt.propertyFlags & VK_MEMORY_PROPERTY_HOST_VISIBLE_BID)!=0)
        {
            return i;
        }
    }
    return -1;
}

Oregon State
University
Computer Graphics
```

# **Finding the Right Type of Memory**

VkPhysicalDeviceMemoryProperties vpdmp; vkGetPhysicalDeviceMemoryProperties( PhysicalDevice, OUT &vpdmp );

### 6 Memory Types:

Memory 0:

Memory 1: DeviceLocal

Memory 2: HostVisible HostCoherent

Memory 3: HostVisible HostCoherent HostCached Memory 4: DeviceLocal HostVisible HostCoherent

Memory 5: DeviceLocal

## 4 Memory Heaps:

Heap 0: size = 0xdbb00000 DeviceLocal

Heap 1: size = 0xfd504000

Heap 2: size = 0x0d600000 DeviceLocal

Heap 3: size = 0x02000000 DeviceLocal

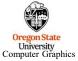

These are the numbers for the Nvidia A6000 cards

mjb - December 26, 2022

# Memory-Mapped Copying to GPU Memory, Example I

10

void \*mappedDataAddr;

vkMapMemory( LogicalDevice, myBuffer.vdm, 0, VK\_WHOLE\_SIZE, 0, OUT (void \*)&mappedDataAddr );

vkUnmapMemory( LogicalDevice, myBuffer.vdm );

memcpy( mappedDataAddr, &VertexData, sizeof(VertexData) );

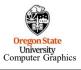

# Memory-Mapped Copying to GPU Memory, Example II

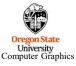

mjb - December 26, 2022

### Sidebar: The Vulkan Memory Allocator (VMA)

12

11

The **Vulkan Memory Allocator** is a set of functions to simplify your view of allocating buffer memory. I am including its github link here and a little sample code in case you want to take a peek.

https://github.com/GPUOpen-LibrariesAndSDKs/VulkanMemoryAllocator

This repositoryalso includes a smattering of documentation.

See our class VMA noteset for more VMA details

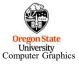

```
Sidebar: The Vulkan Memory Allocator (VMA)
                                                                                                      13
     #define VMA IMPLEMENTATION
     #include "vk_mem_alloc.h"
     VkBufferCreateInfo
                                     vbci;
     VmaAllocationCreateInfo
                                     vaci:
          vaci.physicalDevice = PhysicalDevice;
          vaci.device = LogicalDevice;
          vaci.usage = VMA_MEMORY_USAGE_GPU_ONLY;
     VmaAllocator
     vmaCreateAllocator( IN &vaci, OUT &var );
     VkBuffer
                                     Buffer;
     VmaAllocation
                                     van;
     vmaCreateBuffer( IN var, IN &vbci, IN &vaci, OUT &Buffer. OUT &van, nullptr );
     void *mappedDataAddr;
     vmaMapMemory( var, van, OUT &mappedDataAddr );
          memcpy( mappedDataAddr, &VertexData, sizeof(VertexData) );
     vmaUnmapMemory( var, van );
  Oregon State
University
Computer Graphics
                              See our class VMA noteset for more VMA details
                                                                                          mjb - December 26, 2022
```

# 14 Something I've Found Useful I find it handy to encapsulate buffer information in a struct: typedef struct MyBuffer VkDataBuffer buffer; VkDeviceMemory vdm; VkDeviceSize size; // in bytes } MyBuffer; // example: MyBuffer MyObjectUniformBuffer; It's the usual object-oriented benefit – you can pass around just one data-item and everyone can access whatever information they need. It also makes it impossible to accidentally associate the wrong VkDeviceMemory and/or VkDeviceSize with the wrong data buffer. Oregon State University Computer Graphics mjb - December 26, 2022

### **Initializing a Data Buffer**

15

It's the usual object-oriented benefit – you can pass around just one data-item and everyone can access whatever information they need.

```
VkResult
Init05DataBuffer( VkDeviceSize size, VkBufferUsageFlags usage, OUT MyBuffer * pMyBuffer )
{
...
vbci.size = pMyBuffer->size = size;
...
result = vkCreateBuffer ( LogicalDevice, IN &vbci, PALLOCATOR, OUT &pMyBuffer->buffer );
...
pMyBuffer->vdm = vdm;
...
}
```

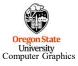

mjb - December 26, 2022

# Here are C/C++ structs used by the Sample Code to hold some uniform variables<sup>16</sup>

```
struct sceneBuf
                               uProjection;
uView;
uSceneOrient;
          glm:: mat4
glm:: mat4
          glm:: mat4
                               uLightPos;
uLightColor;
uLightKaKdKs;
          vec4
vec4
          vec4
          float
struct objectBuf
          glm::mat4
                               uModel;
          glm:: mat4
vec4
                               uNormal;
uColor;
          float
                               uShininess;
} Object:
```

The uNormal is set to: glm::inverseTranspose( uView \* uSceneOrient \* uModel )

### Here's the associated GLSL shader code to access those uniform variables:

In the vertex shader, each object vertex gets transformed by: uProjection\* uView \* uSceneOrient \* uModel

In the vertex shader, each surface normal vector gets

In the vertex shader, each surface normal vector gets transformed by the **uNormal** 

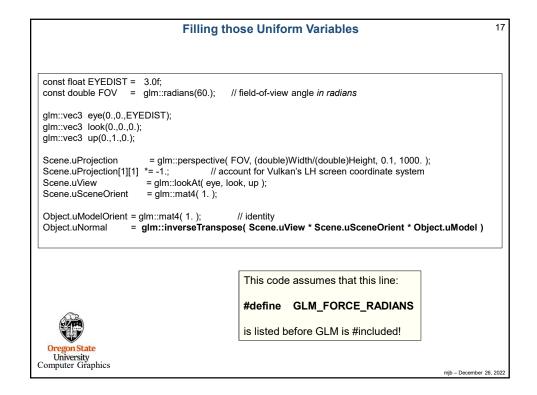

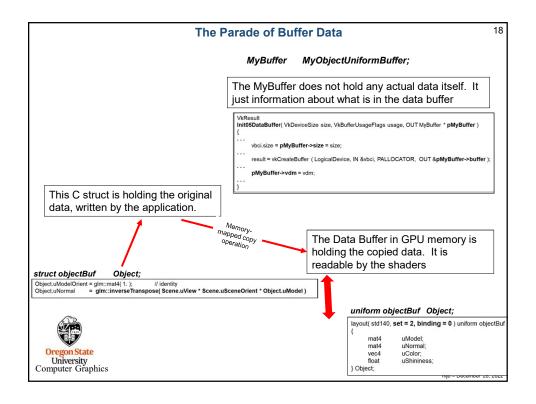

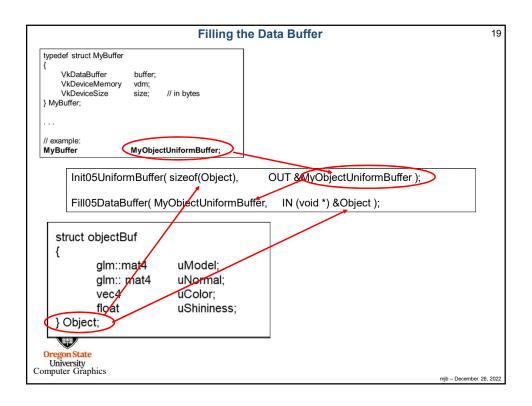

```
20
                         Creating and Filling the Data Buffer - the Details
     \textbf{Init05DataBuffer}(~\texttt{VkDeviceSize size}, \texttt{VkBufferUsageFlags usage}, \texttt{OUT MyBuffer}~*~\textbf{pMyBuffer}~)
           VkResult result = VK_SUCCESS;
          VkBufferCreateInfo vbci;
vbci.sType = VK_STRUCTURE_TYPE_BUFFER_CREATE_INFO;
vbci.pNext = nullptr;
               vbci.flags = 0;
               vbci.size = pMyBuffer->size
               vbci.usage = usage;
vbci.sharingMode = VK SHARING MODE EXCLUSIVE;
               vbci.queueFamilyIndexCount = 0;
                vbci.pQueueFamilyIndices = (const uint32_t *)nullptr;
          result = vkCreateBuffer (LogicalDevice, IN &vbci, PALLOCATOR, OUT &pMyBuffer->buffer);
          VkMemoryRequirements
          vkGetBufferMemoryRequirements(LogicalDevice, IN pMyBuffer->buffer, OUT &vmr );
                                                                                                      // fills vmr
          VkMemoryAllocateInfo
                                             vmai;
               vmai.sType = VK_STRUCTURE_TYPE_MEMORY_ALLOCATE_INFO;
               vmai.pNext = nullptr;
vmai.allocationSize = vmr.size;
               vmai.memoryTypeIndex = FindMemory
                                                        ThatIsHostVisible();
          VkDeviceMemory vdm; result = vkAllocateMemory(LogicalDevice, IN &vmei_PALLOCATOR, QUT &vdm)
          pMyBuffer->vdm = vdm;
          result = vkBindBufferMemory( LogicalDevice, pMyBuffer->buffer, IN vdm, OFFSET_ZERO );
          return result;
Computer Grapmes
                                                                                                                   mjb - December 26, 2022
```

# Creating and Filling the Data Buffer – the Details VkResult Fill05DataBuffer( IN MyBuffer myBuffer, IN oid \* data ) { // the size of the data had better match the size that was used to Init the buffer! void \* pGpuMemory; vkMapMemory( LogicalDevice IN myBuffer.vdm, 0, VK\_WHOLE SIZE, 0, OUL &pGpuMemory); memcpy( pGpuMemory, data, (size\_t)myBuffer.size ); vkUnmapMemory( LogicalDevice, IN myBuffer.vdm ); return VK\_SUCCESS; } Remember – to Vulkan and GPU memory, these are just bits. It is up to you to handle their meaning correctly.